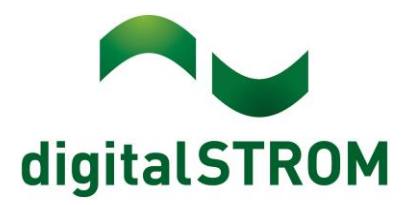

digitalSTROM Anwendungsbeispiel A0818D070V002

# **Kochfeld bei Abwesenheit automatisch Ausschalten**

# **Mehr Sicherheit beim Verlassen des Hauses**

### **Aufgabenstellung**

Ein Kochfeld, dass bei Anwesenheit noch eingeschaltet ist birgt ein grosses Brandrisiko. Es wäre wünschenswert, das Kochfeld beim Verlassen des Hauses automatisch abzustellen.

## **Lösung**

digitalSTROM bietet mit der "Gehen"-Funktion die Möglichkeit, unnötige und gefährliche Verbraucher beim Verlassen der Wohnung mit einem Tastendruck abzuschalten. Neben dem Energiesparaspekt dient diese Funktion auch zur Erhöhung der Sicherheit durch Verminderung des Brandrisikos. Man kann damit automatisch Verbraucher abschalten, von denen unbeaufsichtigt eine Gefahr ausgehen kann, zum Beispiel eine vergessenes Kochfeld.

Die Aktivität "Gehen" ist in allen digitalSTROM-Stromkreisen sichtbar und kann von allen digitalSTROM-Klemmen verwendet werden. Dazu muss jede Klemme entsprechend speziell konfiguriert werden. Das Gegenteil von der "Gehen"-Funktion ist die "Kommen"-Funktion. Diese wird automatisch aufgerufen, sobald irgendein Lichttaster in der Wohnung betätigt wird (wenn vorher "Gehen" aktiv war)

### **Mit einer digitalSTROM-Klemme einen Dreiphasen Kochfeld schalten**

Die aktuell verfügbaren Klemmen können maximal 1400 Watt/700VA schalten. Damit ist die die Anschlussleistung eines Kochfeldes nicht schaltbar. Weiterhin kann eine Klemme nur eine Phase schalten. Kochfelder sind aber oft an Drehstrom angeschlossen. Die Lösung biete hier eine digitalSTROM-Klemme, welche ein Relais mit vier Öffnern schaltet. Das Kochfeld muss dazu nicht an einem dSM angeschlossen sein.

### **Welche Kochfelder eignen sich für diese Schaltung?**

Diese Bedingungen werden von vielen modernen Kochfeldern erfüllt (alle Ceran-Kochfeldern mit Touchbedienung). Diese verfügen über eine entsprechende Sicherheitsschaltung, sodass sich das Kochfeld nicht von alleine wieder einschaltet (bspw. nachdem der Strom im Haus ausgefallen ist).

Für die hier gezeigte Steuerung müssen zwingend solche Kochfelder verwendet werden, welche nach dem Ausschalten und Wiedereinschalten der Betriebsspannung automatisch in einen Standby-Modus gehen, in dem alle Platten ausgeschaltet bleiben. **Die Kochfelder dürfen sich nach dem Ausschalten auf keinen Fall wieder automatisch einschalten**, sondern immer nur manuell direkt an den Platten.

### **Wichtige Sicherheitsaspekte**

Ein Kochfeld ferngesteuert einzuschalten birgt eine viel zu hohe Feuergefahr. Das Einschalten muss immer bewusst manuell vor Ort geschehen. In unserem Beispiel geht es ausdrücklich nur um das ferngesteuerte Ausschalten, für den Fall, dass man das Kochfeld vergessen hat auszuschalten. Diese Schaltung funktioniert nur für Kochfelder, welche im eingeschalteten Zustand auf Standby/Aus gehen, wenn die Spannung kurzzeitig weg ist.

Wird die schwarze Klemme in einer Elektroverteilung installiert, muss diese fest, als Beispiel auf einer Hutschiene, montiert werden.

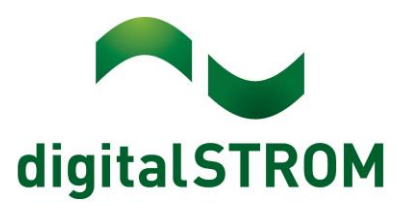

#### **Materialbedarf Analyze Exercise Exercise Session Restricts Bestell-Nr / and Bestell-Nr / Typenbezeichnung** 1 Tasterklemme (Schwarz, Gehen): digitalSTROM AG SW-TKM210 1 Lüsterklemme (Schwarz, Joker) digitalSTROM AG SW-KL200 1 Schütz mit 4fach Öffner ABB Stotz ESB 24-04 230VAC/DC Bst.Nr. GHE3291202R000 08461 4 1 Keramikkochfeld mit Touch-Control-Bedienfeld V-ZUG GK46TIG1F

### **Montage**

### **Funktionsweise**

Es wird ein Schütz mit Öffner-Kontakten verwendet, damit das Kochfeld im Ruhezustand des Schützes an das Netz angeschlossen ist. Der Schütz wird also nur dazu verwendet, das Kochfeld kurzfristig vom Netz zu trennen und es dadurch in den Standby-Zustand zu bringen (siehe Abb. 1).

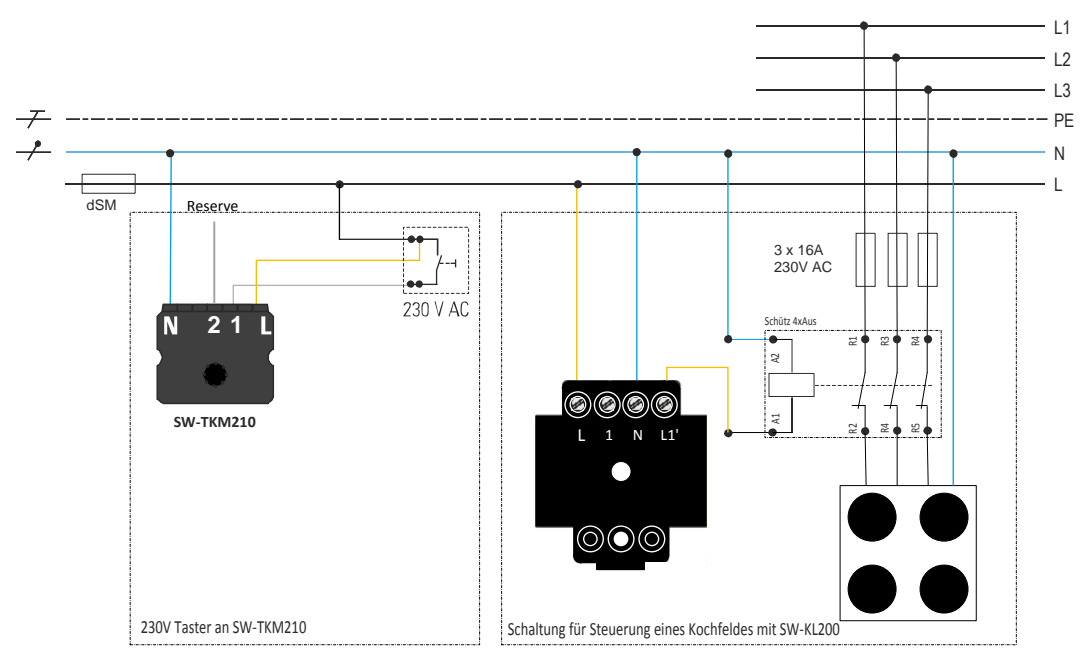

*Abb. 1: Abschaltung Kochfeld mit Schütz*

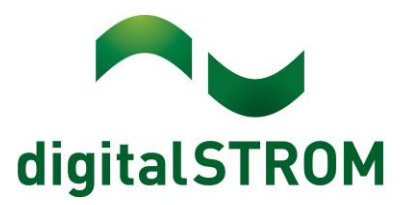

## **Konfiguration**

### **Konfiguration der Tasterklemme SW-TKM210**

Damit wir die Gehen-Funktion ansteuern können, benötigen wir eine SW-TKM210 Tasterklemme und einen Taster. Dieser kann beliebig in der digitalSTROM-fähigen Installation platziert werden und wird dann im Konfigurator als "Gehen"-Taster konfiguriert. Dazu muss im Reiter "Hardware" die entsprechende Tasterklemme angewählt und via Rechtsklick "Geräteeigenschaften" aufgerufen werden. (Abb. 2)

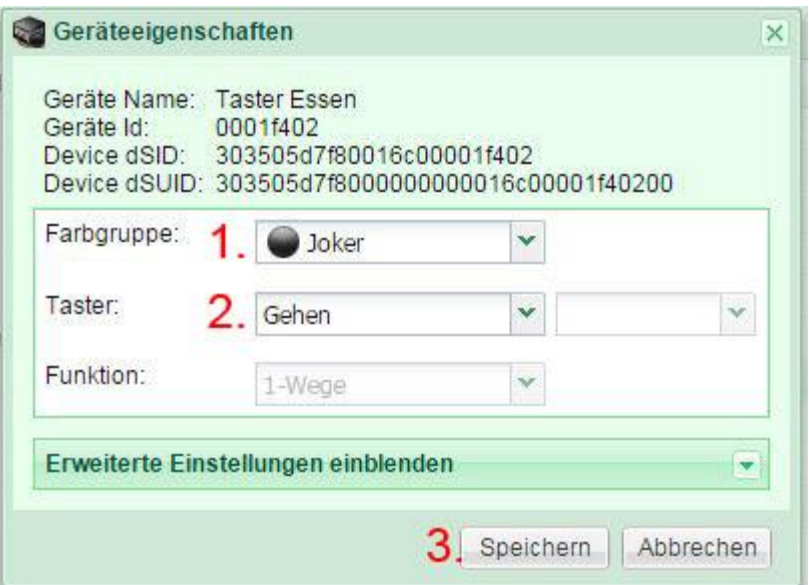

*Abb. 2: Alle Aktivitäten ausser "Gehen" sollen beim Aufruf ignoriert werden.*

- **1. Klemme als Joker definieren**
- 2. Taster als "Gehen" Taster definieren
- **3. Einstellungen Speichern**

#### **Zuordnen der SW-KL200 im Raum Küche**

Die Klemmen werden mit dem Konfigurator im Reiter "Räume" in die verschiedenen Räume geschoben. Die SW-KL200 für das Kochfeld kann direkt im Raum "Küche" platziert werden. Das Kochfeld ist über den Schütz ohne dSM direkt am Drehstrom angeschlossen. Weil die Tasterklemme als Joker bzw. Gehen-Taster konfiguriert, ist muss dieser sich nicht im gleichen Raum wie die Joker-Klemme befinden. Die Gehen-Aktivität wird raumübergreifend versendet.

#### **Einstellen der Geräteeigenschaften SW-KL200**

Die Klemme ist werkseitig auf die Farbgruppe "Gelb" eingestellt. Sie soll nur auf spezielle Aktivität ansprechen, deshalb muss diese noch auf die Farbgruppe Schwarz (= "Joker") eingestellt werden (siehe Abb. 3, Reiter Hardware). Die Klemme wird danach so konfiguriert, dass sie nur auf die übergeordnete Aktivität "Gehen" für wenige Sekunden anspricht. Die Konfiguration wird im App Scene Responder erstellt. (Abb. 4-8)

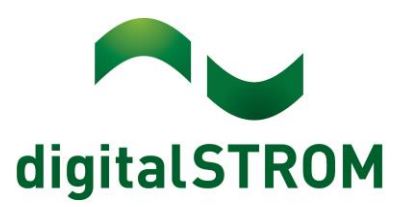

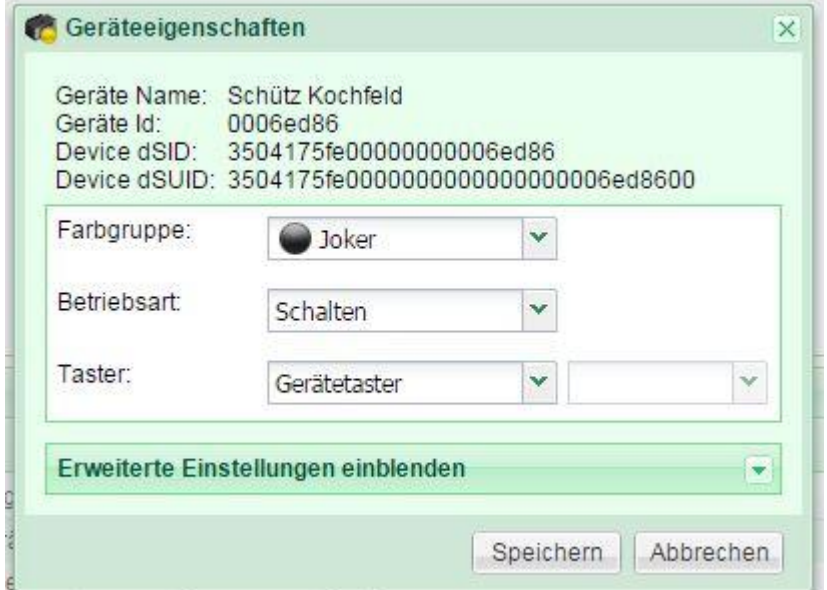

*Abb. 3:Hardware Konfiguration SW-KL200*

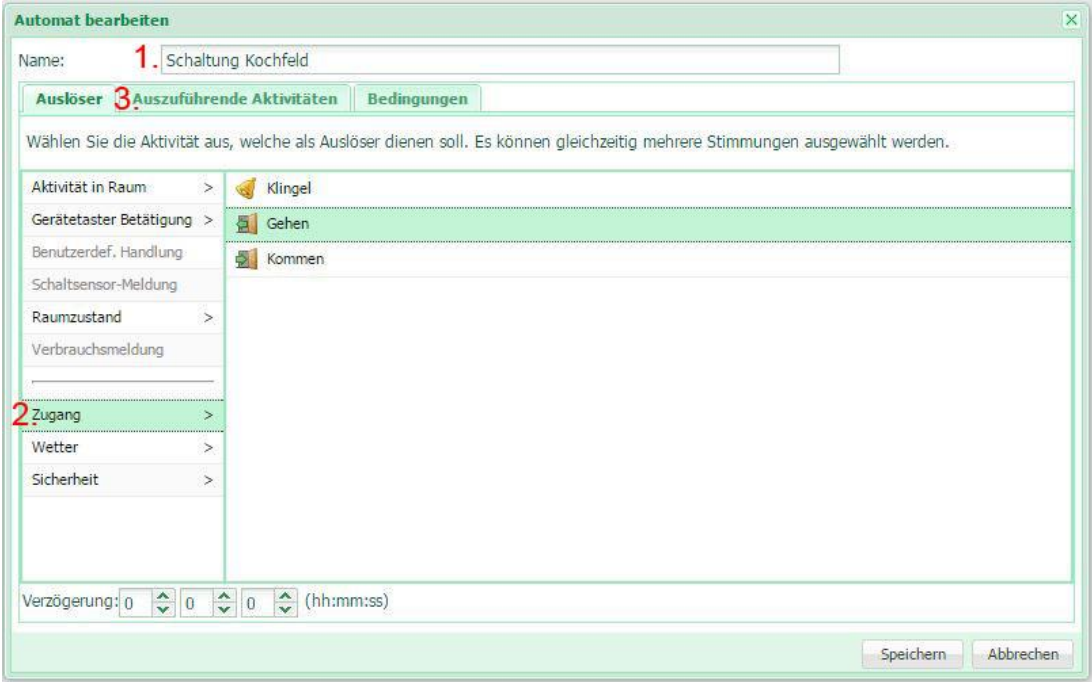

*Abb. 4:Scene Responder Konfiguration SW-KL200*

- **1. Aktion beschriften**
- **2. Auslöser auswählen: Zugang-Gehen**

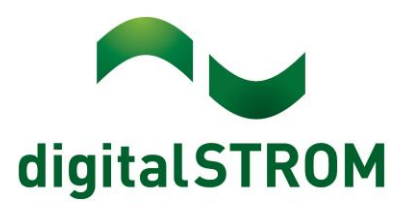

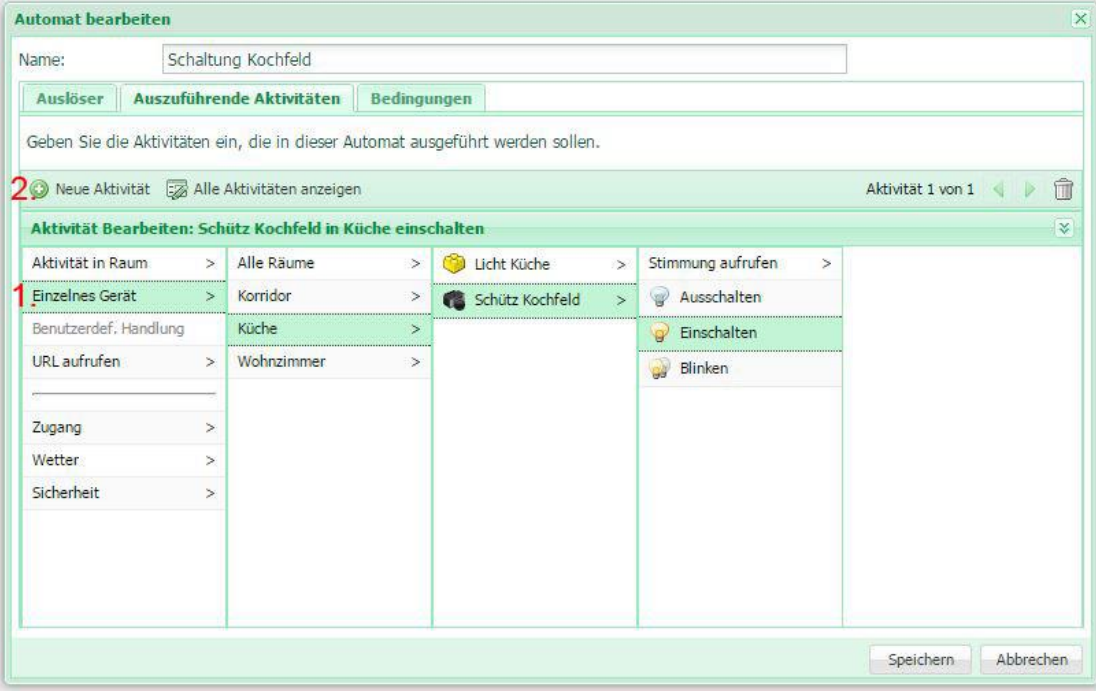

*Abb. 5: Scene Responder Konfiguration SW-KL200*

**1. Erste auszuführende Aktivität auswählen: Einzelnes Gerät-Küche-Schütz Kochfeld-Einschalten 2. Neue Aktivität anwählen**

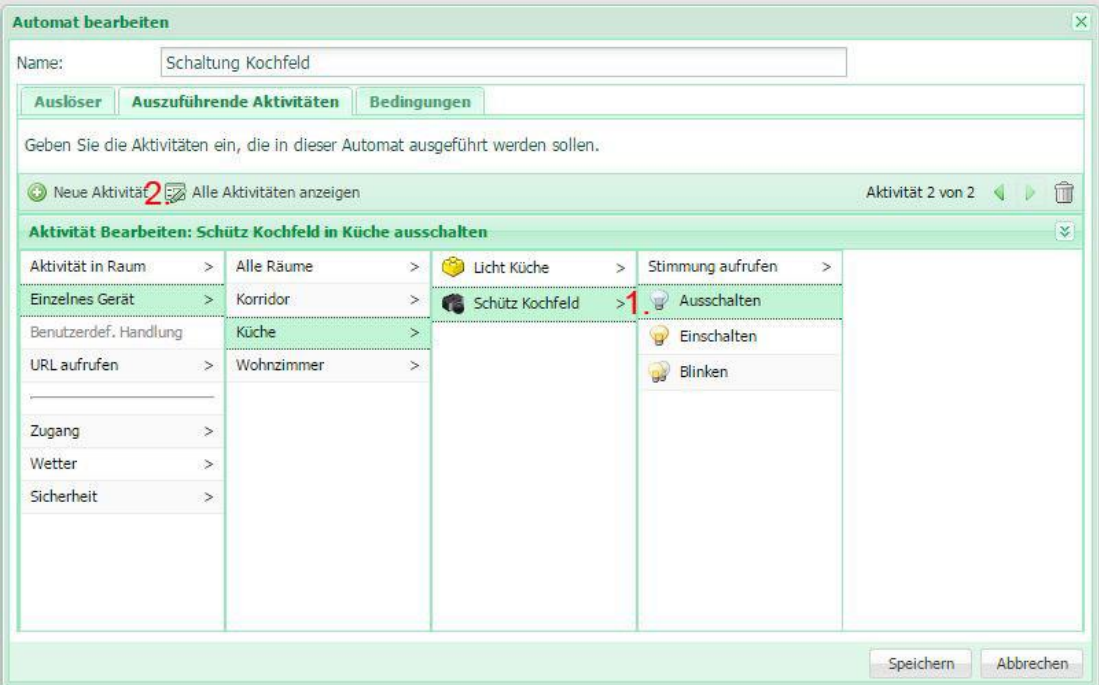

*Abb. 6: Scene Responder Konfiguration SW-KL200*

**1. Zweite auszuführende Aktivität auswählen: Einzelnes Gerät-Küche-Schütz Kochfeld-Ausschalten 2. Alle Aktivitäten auswählen**

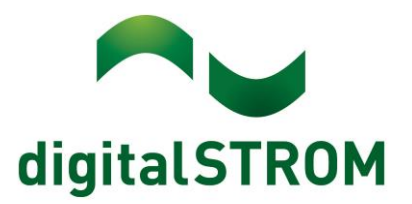

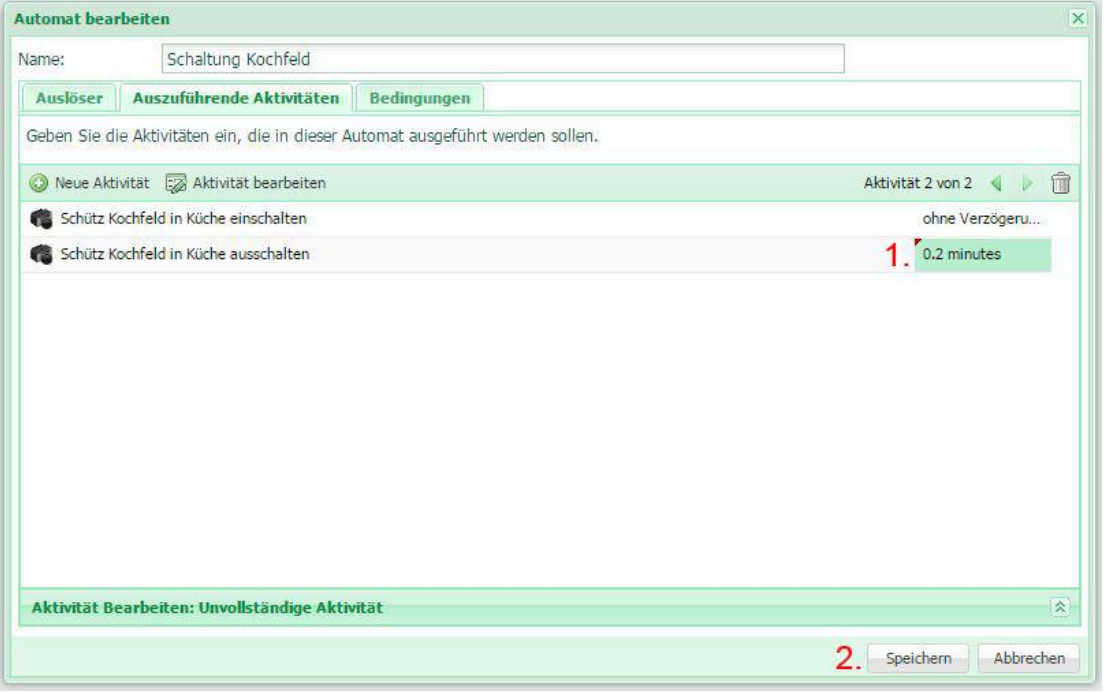

*Abb. 7: Scene Responder Konfiguration SW-KL200*

1. Einstellen der Zeitverzögerung für "Ausschalten" in Minuten: 0.2 Minuten entsprechen 12s **2. Konfiguration speichern**

| <b>Scene Responder</b> |                                                                                   |          |                                                                                      |             |                         |
|------------------------|-----------------------------------------------------------------------------------|----------|--------------------------------------------------------------------------------------|-------------|-------------------------|
|                        | C Neuer Automat EZ Automat bearbeiten (V) Automat deaktivieren (V) Automat testen |          |                                                                                      |             |                         |
| Aktiv                  | Name -                                                                            | Auslöser | Auszuführende Aktivitäten                                                            | Bedingungen | Verzögerung             |
| V                      | Schaltung Kochfeld                                                                | Gehen    | Schütz Kochfeld in Küche einschalten<br>+0 min. Schütz Kochfeld in Küche ausschalten |             | 00:00:00<br>じょうどうきょうひょう |

*Abb. 8: Übersicht der fertigen Konfiguration.*

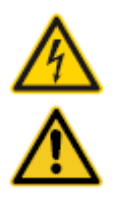

#### **Netzspannung 230 V AC**

Arbeiten an der elektrischen Anlage dürfen nur im spannungsfreien Zustand durchgeführt werden. Nur qualifiziertes Fachpersonal darf die Komponenten installieren und in Betrieb nehmen. Die örtlichen Vorschriften sind einzuhalten

#### **Besonderheit digitalSTROM**

Vor Arbeiten an einer digitalSTROM-Installation ist die Spannungsfreiheit durch Abschalten der Sicherungen herzustellen. Grund: Entgegen herkömmlicher Installationen ist darauf zu achten, dass in einer digitalSTROM-Installation die digitalSTROM-Klemmen auch bei ausgeschaltetem Verbraucher eingangsseitig Netzspannung führen. Das Abschalten eines Verbrauchers (z.B. Leuchte) mittels Taster schaltet die Klemme nicht spannungsfrei!

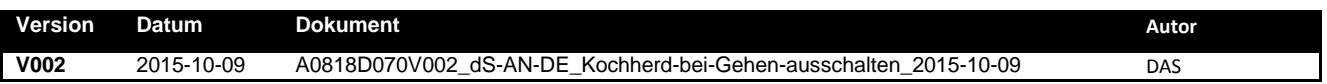